# **Verzamel logbestanden en debuggen van Catalyst 9800 WLC**

## **Inhoud**

Inleiding Voorwaarde Vereiste Gebruikte componenten Achtergrondinformatie Logbestanden die moeten worden verzameld bij elke WLC-kwestie Geavanceerde informatie over AP/client-debugs van 9800 WLC Altijd aan het traceren RadioActive Tracing Ingesloten pakketvastlegging Packet Capture gefilterd op AP IP Packet Capture gefilterd op client-MAC (beschikbaar na Cisco IOS® XE 17.1.1s) Verifiëren Scenario-specifieke logbestanden verzamelen: WLC-platformproblemen Problemen met AP-verbinding/connectiviteit Problemen met clientconnectiviteit Problemen met Guest Central Web Verification (CWA) of Local Web Verification (LWA) Problemen met radiofrequentie (RF) of radio resourcemanagement (RRM) Licentieproblemen Hoge beschikbaarheid Problemen met webgebruikersinterface of GUI Gerelateerde informatie

## **Inleiding**

Dit document beschrijft stappen om belangrijke debugs te verzamelen of opdrachten te tonen van Catalyst 9800 draadloze LAN-controllers (WLC).

## **Voorwaarde**

### **Vereiste**

Cisco raadt u aan bekend te zijn met dit onderwerp:

• Basiskennis van Catalyst 9800 draadloze LAN-controllers (WLC)

### **Gebruikte componenten**

De informatie in dit document is gebaseerd op de volgende software- en hardware-versies:

• Catalyst 9800 WLC

De informatie in dit document is gebaseerd op de apparaten in een specifieke laboratoriumomgeving. Alle

apparaten die in dit document worden beschreven, hadden een opgeschoonde (standaard)configuratie. Als uw netwerk live is, moet u zorgen dat u de potentiële impact van elke opdracht begrijpt.

## **Achtergrondinformatie**

Dit document beschrijft stappen om belangrijke debugs te verzamelen of opdrachten te tonen van Catalyst 9800 draadloze LAN-controllers (WLC).

## **Logbestanden die moeten worden verzameld bij elke WLC-kwestie**

• Document exacte en gedetailleerde probleembeschrijving:

Verstrek informatie over het WLC-platform, versie van code, aantal beïnvloede AP's/clients, SSID's waar het probleem wordt gezien, problemen waargenomen.

Ex: 9800-40 in HA met softwareversie 16.12.3 gastclients niet in staat om verbinding te maken met SSID ACME\_CORP\_GUEST, 500 AP's, en 200 klanten getroffen.

• AP-gegevens/clientgegevens: Make, MAC-adres, model, OS-versie, WLAN-adapterversie.

Geef één concreet voorbeeld van client/AP wanneer het niet werkt met het MAC-adres van het stuurprogramma voor AP/Client, model, softwareversie en WLAN-adapter. Zorg ervoor dat dit AP/Client is die wordt gebruikt om uitgangen en debugs te verzamelen.

Ex: Probleem wordt gezien in AP02\_ACME 9120AXI waar de client er niet in slaagt om Intel AX200 client MAC@ aaaa.bbbb.ccc te verbinden met driver versie 10.21.0.5

• Tijdstempels van het probleem. Frequentie van de uitgifte:

Wanneer is de kwestie begonnen? Hoe vaak speelt deze kwestie? Wordt de kwestie consequent geëerbiedigd?

Verstrek concrete tijdstempels van het probleem dat wordt gezien wanneer u gegevens verzamelt.

Ex: Het probleem wordt consequent gezien telkens wanneer client probeert verbinding te maken. De kwestie begon op 16-0-4-2020 te gebeuren na de upgrade naar 16-12-3

• Werken versus niet werken/wijzigingen / trigger:

Werkte dit vroeger prima? Als het prima werkte, welke veranderingen hebben er dan plaatsgevonden die de kwestie zouden kunnen veroorzaken? Is het reproduceerbaar? Welke stappen worden ondernomen om het te reproduceren? Geef details over wat werkt en wat niet werkt.

Ex: Het werkte prima in 16.12.2s, de kwestie begon te gebeuren in 16.12.3. Het probleem is consistent reproduceerbaar wanneer je een client aansluit op ACME\_CORP\_GUEST. Andere SSID's werken prima, dezelfde client kan verbinding maken met andere SSID's in dezelfde AP.

• Van Catalyst 9800 CLI verzamelt u uitvoer van:

<#root>

U kunt ook dezelfde uitvoer via GUI verzamelen. Navigeer naar **Problemen oplossen>**menu **Debug Bundle**:

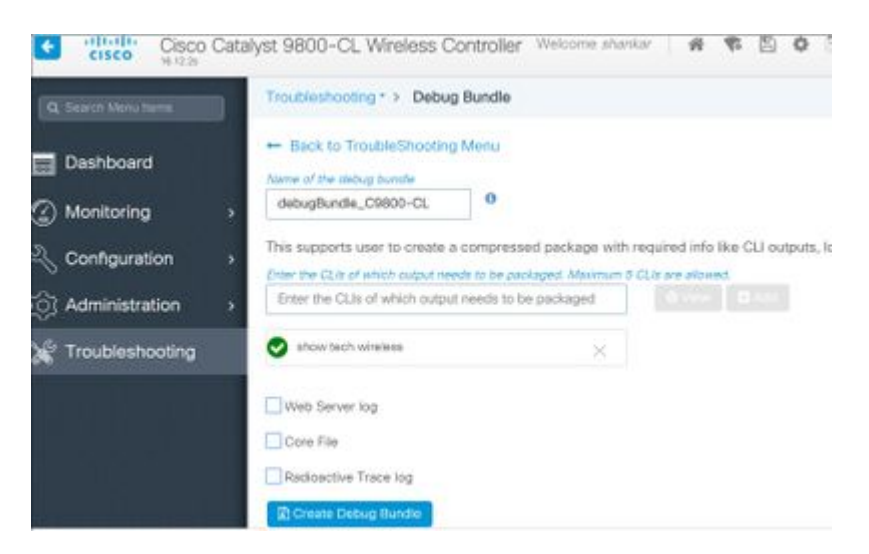

## **Geavanceerde informatie over AP/client-debugs van 9800 WLC**

Enkele van de het zuiveren functionaliteiten beschikbaar in Catalyst 9800 WLC worden hier samengevat. Raadpleeg [Understand Wireless Debugs and Log Collection op Catalyst 9800 draadloze LAN-controllers](https://www.cisco.com/c/nl_nl/support/docs/wireless/catalyst-9800-series-wireless-controllers/213949-wireless-debugging-and-log-collection-on.html) voor een gedetailleerde uitleg van het doel en gebruik van deze debugs.

### **Altijd aan het traceren**

show logging profile wireless filter mac <radio-or-ethernet-AP-mac> to-file always-on-<FILENAME.txt>

### **RadioActive Tracing**

<#root>

debug wireless mac <MAC> [internal]

**!!Reproduce**

no debug wireless mac <MAC> [internal]

**!! Provide ra\_trace file generated in bootflash:**

dir bootflash: | i ra\_trace

### **Ingesloten pakketvastlegging**

**Packet Capture gefilterd op AP IP**

<#root>

ip access-list extended CAP-FILTER permit ip host <AP\_IP> any permit ip any host <AP\_IP> monitor capture MYCAP clear monitor capture MYCAP interface Po1 both monitor capture MYCAP buffer size 100 monitor capture MYCAP match any monitor capture MYCAP access-list CAP-FILTER monitor capture MYCAP start

**!!**

```
Reproduce
```

```
monitor capture MYCAP stop
monitor capture MYCAP export flash:|tftp:|http:.../filename.pcap
```
#### **Packet Capture gefilterd op client-MAC (beschikbaar na Cisco IOS® XE 17.1.1s)**

<#root>

monitor capture MYCAP clear monitor capture MYCAP interface Po1 both monitor capture MYCAP buffer size 100 monitor capture MYCAP match any monitor capture MYCAP inner mac <Client\_MAC> monitor capture MYCAP start

**!!**

**Reproduce**

```
monitor capture MYCAP stop
monitor capture MYCAP export flash:|tftp:|http:.../filename.pcap
```
#### **Verifiëren**

```
show monitor capture MYCAP
show monitor capture MYCAP buffer brief/detail/dump
```
### **Scenario-specifieke logbestanden verzamelen:**

#### **WLC-platformproblemen**

Dit scenario behandelt instabiliteit WLC toe te schrijven aan WLC reloads, switchovers, crashes, hoge CPU, geheugenkwesties.

Outputs om de belangrijkste prestatie-indicatoren KPI's te controleren om te identificeren of er WLC-

platformproblemen kunnen zijn.

Controleer of de uptime lager is dan verwacht, of WLC crasht als gevolg van een hoog CPU-gebruik.

show ver | i uptime show redundancy | i Uptime show proc cpu sorted | i CPU dir all | i core

#### **Extra logboeken om te verzamelen voor WLC-platformproblemen**:

Verzamel crashes/coredumps systeemmeldingen/AP-crashes. Dit kan via GUI: Navigeren naar **Problemen oplossen > CoreDump en systeemrapport**.

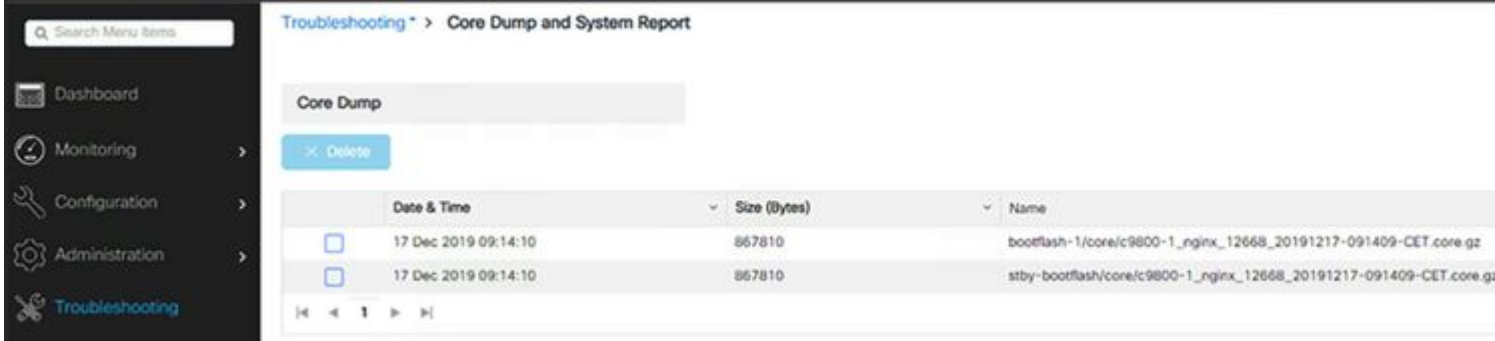

Of via CLI:

```
# more bootflash:system-report*
# copy bootflash:system-report-YYYYMMDD-HHMMSS-Timezone.tar.gz {tftp: | ftp: | https: ..}
OR
# more harddisk:system-report*
# copy harddisk:system-report-YYYYMMDD-HHMMSS-Timezone.tar.gz {tftp: | ftp: | https: ..}
```
Verzamel ook deze uitgangen:

show proc cpu platform sorted 1min show proc mem platform accounting show redundancy switchover history show redundancy history

Voor eventuele AP-crashes kunt u de AP-crashbestanden verzamelen via **WLC GUI>Configuration>Wireless>Access points>** Klik op relevante **AP > Geavanceerd** tabblad

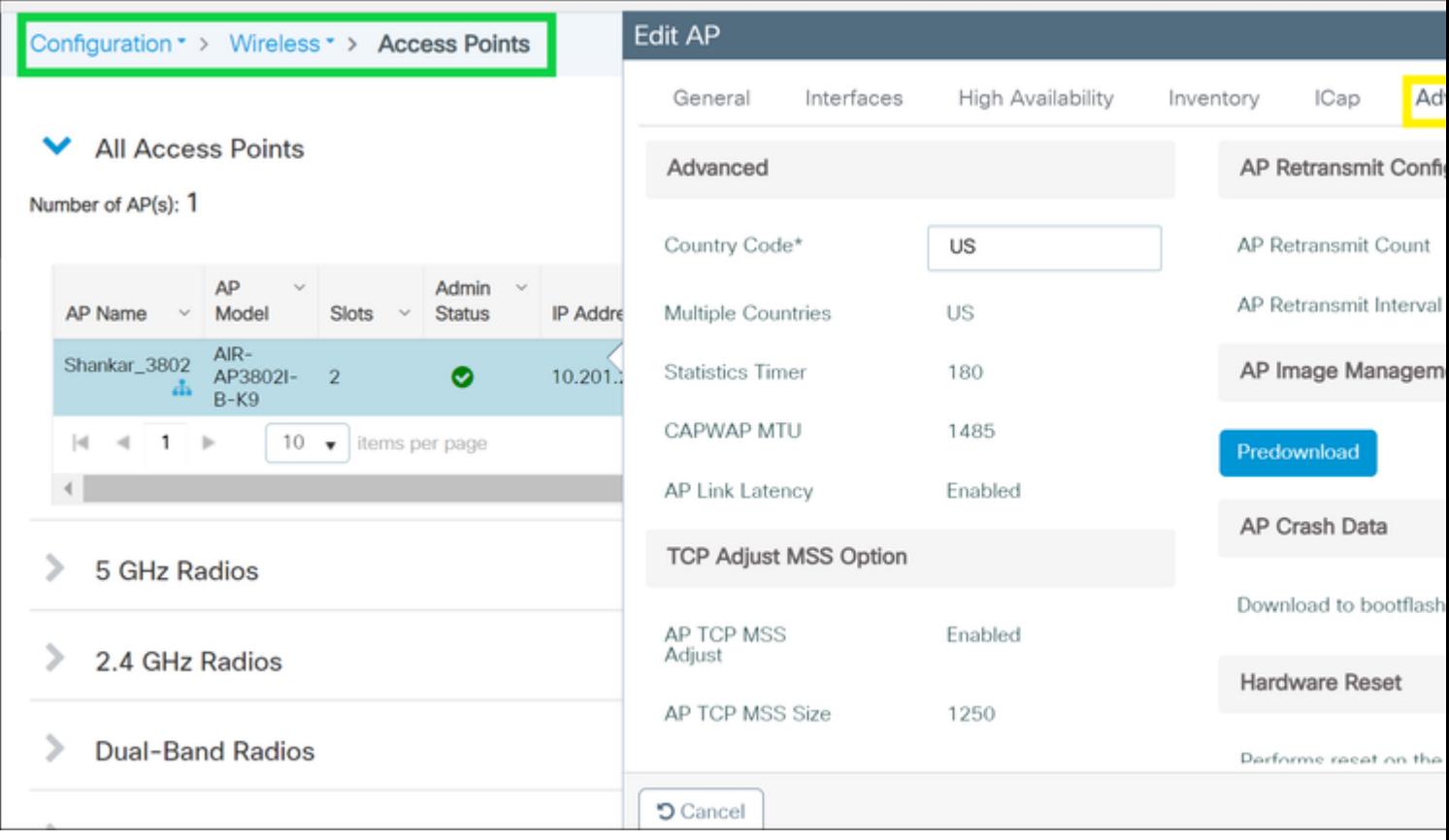

### **Problemen met AP-verbinding/connectiviteit**

Dit scenario behandelt AP instabiliteit toe te schrijven aan APs niet kan zich bij WLC, AP lossingen, CAPWAP tunnelkleppen, AP neerstortingen aansluiten.

Outputs om essentiële prestatie-indicatoren KPI's te controleren om te identificeren of er problemen met AP zouden kunnen zijn:

Controleer op AP-crashes en op AP's met een uptime die lager is dan verwacht, op AP's die een associatieuptime hebben die lager is dan verwacht

show ap uptime show ap crash-file dir all  $| i \rightleftharpoons$ 

Extra logbestanden om te verzamelen voor AP-problemen:

<#root>

**Always-On Tracing:** 

show logging profile wireless filter mac <radio-or-ethernet-AP-mac> to-file always-on-<FILENAME.txt>

**RadioActive Tracing:**

```
debug wireless mac <AP_Radio_MAC>
```
debug wireless ip <AP\_IP> **Embedded Captures filtered by AP IP address ACL** ip access-list extended CAP-FILTER permit ip host <AP\_IP> any permit ip any host <AP\_IP> monitor capture MYCAP clear monitor capture MYCAP interface Po1 both monitor capture MYCAP buffer size 100 monitor capture MYCAP match any monitor capture MYCAP access-list CAP-FILTER monitor capture MYCAP start **!!Reproduce** monitor capture MYCAP stop monitor capture MYCAP export flash:|tftp:|http:.../filename.pcap show wireless stats ap discovery show wireless stats ap join summary show wireless stats ap history show tech-support wireless ap

**Problemen met clientconnectiviteit**

show tech-support wireless ap name <ap-name>

### Dit scenario gaat over problemen met de clientconnectiviteit, associatieproblemen, verificatieproblemen, afsluitingen en problemen met zwerven.

Outputs om essentiële prestatie-indicatoren KPI's te controleren om te identificeren of er problemen met de clientconnectiviteit zouden kunnen zijn:

Controleer op client verwijderredenen, identificeer top verwijderreden en zie of tellers toenemen.

show wireless stats client delete reasons | ex 0

Extra logbestanden om te verzamelen voor problemen met de clientconnectiviteit.

<#root>

**Always-On Tracing:**

show logging profile wireless filter mac <Client MAC> to-file always-on-<FILENAME.txt> **RadioActive Tracing:**

debug wireless mac <Client\_MAC>

**Embedded Captures filtered by client MAC:**

monitor capture MYCAP clear monitor capture MYCAP interface Po1 both monitor capture MYCAP buffer size 100 monitor capture MYCAP match any monitor capture MYCAP inner mac <Client\_MAC> monitor capture MYCAP start

**!!Reproduce**

monitor capture MYCAP stop monitor capture MYCAP export flash:|tftp:|http:.../filename.pcap show wireless stats client summary | i MAC|<Client\_MAC> show tech-support wireless client show tech-support wireless client mac-address <Client\_MAC>

### **Problemen met Guest Central Web Verification (CWA) of Local Web Verification (LWA)**

Dit scenario behandelt de kwesties van de gastcliëntweb authentificatie, de cliënt ontvangt geen opnieuw leiden URL, of kan niet voor authentiek verklaren.

Outputs om de belangrijkste prestatie-indicatoren KPI's te controleren om te bepalen of er problemen met webverificatie zouden kunnen zijn:

Controleer op klanten die vastzitten in de webauth-status, controleer het aantal onderschepte aanvragen, ontvangen berichten en beantwoorde foutstatus.

show wireless client summary | i Webauth|Number show wireless stats client detail | i HTTP

Extra logbestanden om te verzamelen voor web authenticatie problemen:

<#root>

**Always-On Tracing:**

show logging profile wireless filter mac <rClient\_MAC> to-file always-on-<FILENAME.txt>

**RadioActive Tracing:**

debug wireless mac <Client\_MAC> **Embedded Captures filtered by client MAC:**

monitor capture MYCAP clear monitor capture MYCAP interface Po1 both monitor capture MYCAP buffer size 100 monitor capture MYCAP match any monitor capture MYCAP inner mac <Client\_MAC> monitor capture MYCAP start

**!!Reproduce**

monitor capture MYCAP stop monitor capture MYCAP export flash:|tftp:|http:.../filename.pcap show wireless stats client summary | i <Client\_MAC> show wireless stats client delete reasons show tech wireless client mac-address <Client\_MAC>

**!!Client WLAN Adapter wireshark captures or Over The Air(OTA) sniffer trace.**

show ip http server all show tcp statistics show ip traffic show ip access-list show tech-support wireless client show tech-support wireless client mac-address <Client\_MAC>

#### **Problemen met radiofrequentie (RF) of radio resourcemanagement (RRM)**

Outputs om essentiële prestatie-indicatoren KPI's te controleren om te bepalen of er problemen met RF of RRM zouden kunnen zijn:

Controleer op AP's met hetzelfde kanaal, max. transmissievermogen, hoog kanaalaantal of hoog kanaalgebruik. Voor gedetailleerdere RF-analyse gebruikt u config analyzer.

show ap dot11 [24ghz|5ghz] summary sh ap auto-rf dot11 [24ghz|5ghz] | i Channel Change Count|Channel Utilization

Extra logbestanden te verzamelen voor RF- en RRM-problemen:

<#root>

set platform software trace wireless chassis active r0 rrm all info

**!!Debug txpower logs:**

set platform software trace wncd chassis active r0 radio-history-txpower info **!!Debug channel changes logs:**

set platform software trace wncd chassis active r0 radio-history-channel info **!!Debug radio resets**

set platform software trace wncd chassis active r0 radio-history-reset info **!!Debug DFS events**

set platform software trace wncd chassis active r0 radio-history-dfs info

```
show logging profile wireless internal [to-file <file-name>] 
!!Change level back to notice:
```
set platform software trace wncd chassis active R0 all-modules notice set platform software trace wireless chassis active R0 rrm all notice

### **Licentieproblemen**

**!!Collect and decode traces:**

Outputs om de belangrijkste prestatie-indicatoren KPI's te controleren om te bepalen of er sprake kan zijn van een licentiekwestie:

Bevestig dat WLC wordt weergegeven als geregistreerd en dat het aantal AP's met een licentie overeenkomt met het aantal AP's.

```
show license summary | i Status: | AP
sh ap sum | i Number of APs
```
Extra logbestanden om te verzamelen voor licentieproblemen:

```
show tech-support license
show logging process ios start last boot to-file bootflash: <file-name>
```
#### **Hoge beschikbaarheid**

Outputs om Key Performance Indicators (KPI's) te controleren om te bepalen of er een probleem met hoge beschikbaarheid kan zijn:

Controleer de uptime van redundantiepeers en of er redundantie is.

show redundancy | i ptime sh log | i REDUNDANCY

Aanvullende logbestanden die moeten worden verzameld voor problemen met hoge beschikbaarheid

<#root>

```
show redundancy states
show redundancy counters
show redundancy switchover history
sh logging onboard uptime
```
**!!just for physical WLCs: 9800-40/9800-80/9800-L**

```
show chassis ha-status active
show chassis ha-status standby
sh platform software stack-mgr chassis active R0 sdp-counters
sh platform software stack-mgr chassis standby R0 sdp-counters
sh platform software stack-mgr chassis active R0 peer-timeout
sh platform software stack-mgr chassis standby R0 peer-timeout
```
### **Problemen met webgebruikersinterface of GUI**

- Exacte schermopname van de fout/probleem- en reproductiestappen.
- Web Browser Naam (Firefox, Chrome, enzovoort,), Browser Versie.
- HAR-bestand (Frontend HTTP Archive Format). De stappen worden vermeld [Generate een HAR](https://support.zendesk.com/hc/en-us/articles/4408828867098)[bestand om problemen op te lossen.](https://support.zendesk.com/hc/en-us/articles/4408828867098)
- Frontend console logbestanden. Dit kan worden geëxporteerd met de stappen in [Gather Chrome](https://help.mypurecloud.com/articles/gather-chrome-console-log/) [Console Logs](https://help.mypurecloud.com/articles/gather-chrome-console-log/).
- Webserver logbestanden voor backend. Download van webUI "**Problemen oplossen > Logs > Web Server Logs**".

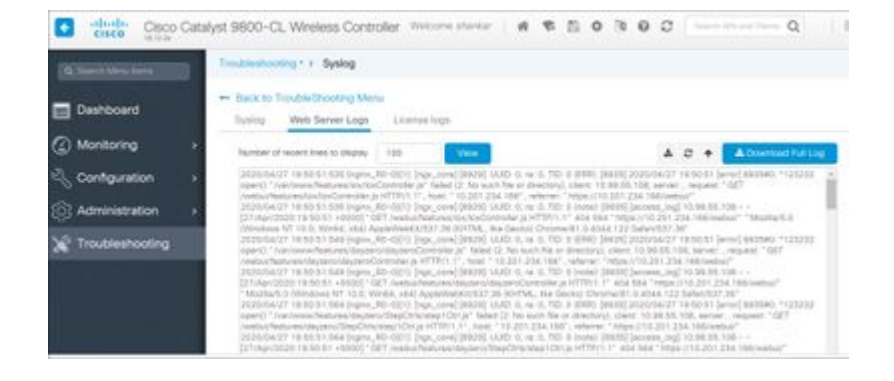

## **Gerelateerde informatie**

• **[Cisco technische ondersteuning en downloads](https://www.cisco.com/c/nl_nl/support/index.html?referring_site=bodynav)**

### Over deze vertaling

Cisco heeft dit document vertaald via een combinatie van machine- en menselijke technologie om onze gebruikers wereldwijd ondersteuningscontent te bieden in hun eigen taal. Houd er rekening mee dat zelfs de beste machinevertaling niet net zo nauwkeurig is als die van een professionele vertaler. Cisco Systems, Inc. is niet aansprakelijk voor de nauwkeurigheid van deze vertalingen en raadt aan altijd het oorspronkelijke Engelstalige document (link) te raadplegen.